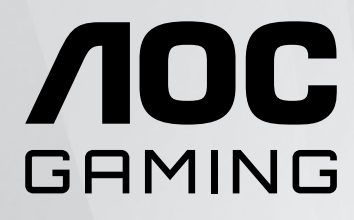

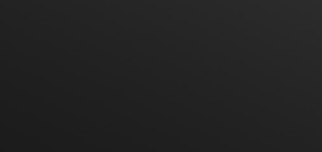

**NOC** 

# **خلفية باستخدام BK2/XU2G28U إضاءة دليل استخدام شاشة LCD**

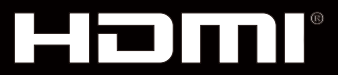

© 2022 AOC.All Rights Reserved ww w.aoc.com

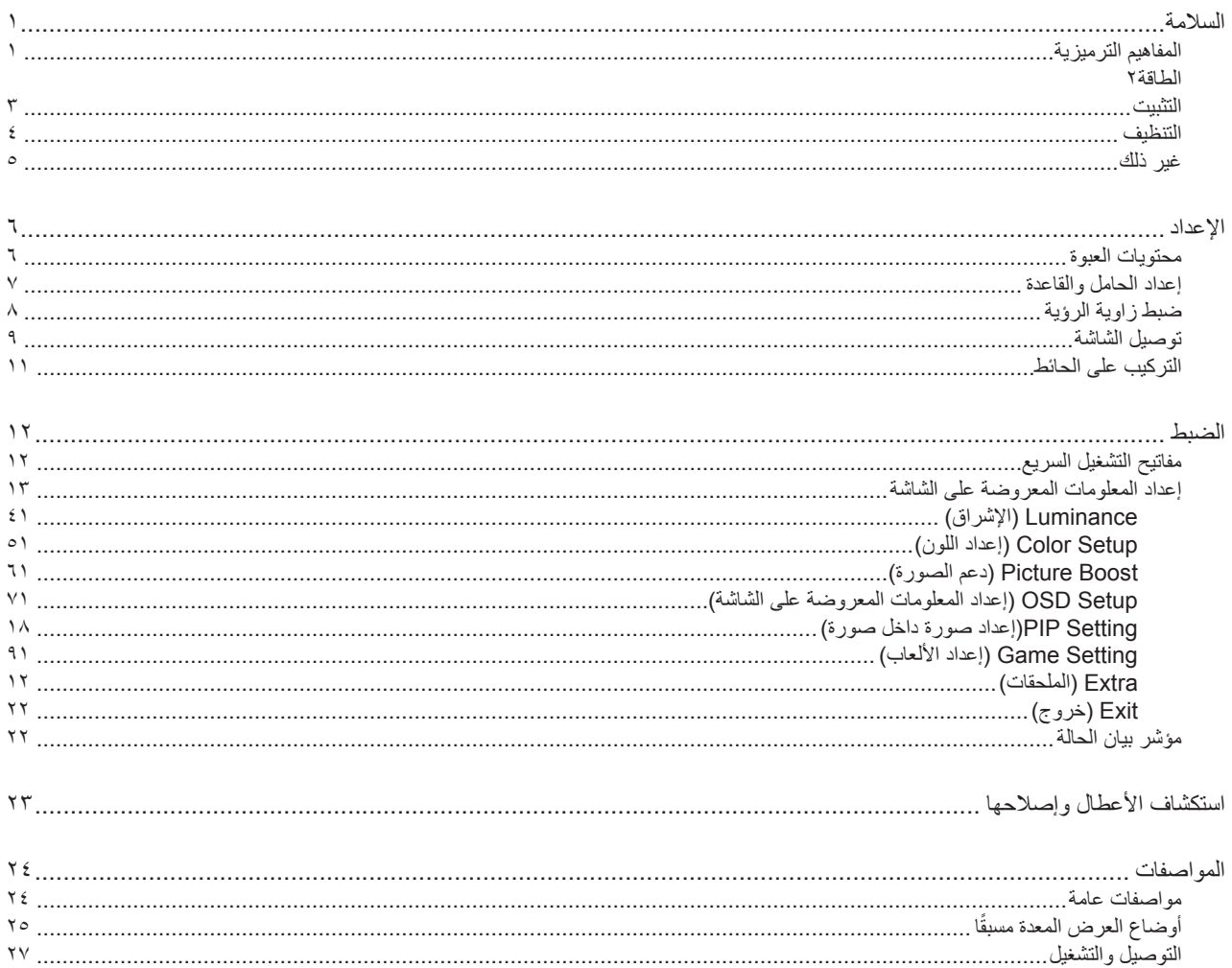

## **السالمة**

## **المفاهيم الترميزية**

توضح الأقسام الفرعية التالية المفاهيم الترميزية المستخدمة في هذا الدليل؛

#### **المالحظات والتنبيهات والتحذيرات**

<span id="page-2-0"></span>قد تكون قوالب النصوص الواردة في هذا الدليل مرفقة برموز ومكتوبة بخط عريض أو مائل. وهذه القوالب عبارة عن مالحظات وتنبيهات وتحذيرات يتم استخدامها على النحو التالي:

## V

**مالحظة:** تشير المالحظة إلى معلومات مفيدة تساعدك على استخدام نظام الكمبيوتر على النحو األمثل.

## $\triangle$

**تنبيه:** يشير التنبيه إلى وجود أضرار محتملة قد تؤدي إلى تلف الجهاز أو فقدان البيانات كما يرشدك إلى كيفية تجنب المشكالت المماثلة.

## $\blacktriangle$

**تحذير:** تحذير يشير إلى احتمال التعرض إلصابة جسدية كما يرشدك إلى كيفية تجنب المشكلة.قد تظهر بعض التحذيرات بتنسيقات بديلة وقد ال تكون مرفقة برموز. وفي الحاالت المماثلة، فإن العرض المحدد للتحذير يكون مصرح به من قبل السلطة التنظيمية.

#### **الطاقة**

<span id="page-3-0"></span>ينبغي تشغيل الشاشة باستخدام مصدر تيار كهربائي من النوع الموضح على الملصق الخاص بها فقط. وفي حال عدم التأكد من نوع التيار الكهربائي المتاح في منزلك، اتصل بالموزع أو بشركة الكهرباء المحلية.

الشاشة مزودة بقابس مؤرض ذي ثالثة-دبابيس، قابس مزود بدبوس تأريض ثالث، وكأحد خصائص األمان،ال يتناسب هذا القابس إال مع مقبس الطاقة المؤرض. في حالة عدم توافق المقبس مع القابس ثلاثي الاسلاك، استعن بفني كهرباء لتركيب المقبس الصحيح أو استخدم مهايىء لتأريض الشاشة بأمان، لا تقم بإبطال غرض السلامة الخاص بقابس التوصيل األرضي.

قم بفصل الشاشة أثناء العواصف البرقية أو في حالة عدم استخدامها لفترة طويلة، حيث يعمل ذلك على حمايتها من التلف الذي قد يلحق بها نتيجة التدفق المفاجئ للتيار الكهربائي.

ال تقم بالتحميل الزائد على مقسمات التيار أو كبالت اإلطالة، فقد يؤدي ذلك إلى حدوث حريق أو صدمة كهربائية.

لضمان الحصول على جودة تشغيل مناسبة، ال تستخدم الشاشة إال مع أجهزة الكمبيوتر المدرجة في قائمة UL والمجهزة بمقابس مهيأة بحيث تناسب الجهد الكهربائي من 100 إلى 240 فولت تيار متردد، وتيار 5 أمبير على الأقل.

ينبغي تركيب مقبس التيار الموجود على الحائط بالقرب من الشاشة بحيث يمكن الوصول إليه بسهولة.

## **التثبيت**

<span id="page-4-0"></span>تجنب وضع الشاشة على عربة أو كتيفة أو طاولة غير ثابتة أو حامل أو حامل ثالثي غير ثابت، فقد يتسبب سقوطها في إصابة الشخص الذي يستخدمها وإتالفها. احرص على استخدام عربة أو حامل أو حامل ثالثي أو كتيفة أو طاولة موصى بها من الجهة المصنعة أو التي تم شراؤها مع المنتج فقط. اتبع التعليمات الواردة من الجهة ً المصنعة عند تثبيت المنتج واستخدم ملحقات التثبيت الموصى بها من قبل الجهة المصنعة، كما ينبغي توخي الحذر والعناية عند نقل المنتج والمنضدة المتحركة معا.

ال تدفع بأي جسم داخل الفتحات الموجودة بالغالف الخارجي للشاشة، فقد ينتج عن ذلك حدوث أعطال في أجزاء الدائرة الكهربائية مما يؤدي إلى حدوث حريق أو ً صدمة كهربائية. وال تقم أبدا بسكب سوائل على الشاشة.

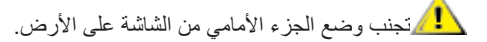

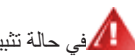

في حالة تثبيت الشاشة على حائط أو رف، استخدم أدوات التثبيت المعتمدة من الجهة المصنعة واتبع التعليمات الخاصة بها.

المجمراترك مساحة خالية حول الشاشة كما هو موضح أدناه، إذ يؤدي عدم القيام بذلك إلى نقص دوران الهواء، ومن ثم ارتفاع درجة الحرارة مما قد يؤدي إلى نشوب حريق أو إلحاق الضرر بالشاشة.

ميتمان التجنب تلف محتمل مثل تقشر اللوحة من الإطار، تأكد من عدم إمالة الشاشة لأسفل بزاوية أكبر من 5- درجات. إذا تم تجاوز الحد الأقصى لقياس زاوية الإمالة لأسفل البالغ 5- درجات، فلن يكون تلف الشاشة مشمولاً بالضمان.

اطلع أدناه على مسافات التهوية الموصى بها حول الشاشة عند تثبيتها على الحائط أو على الحامل:

#### **تثبيت الشاشة باستخدام حامل**

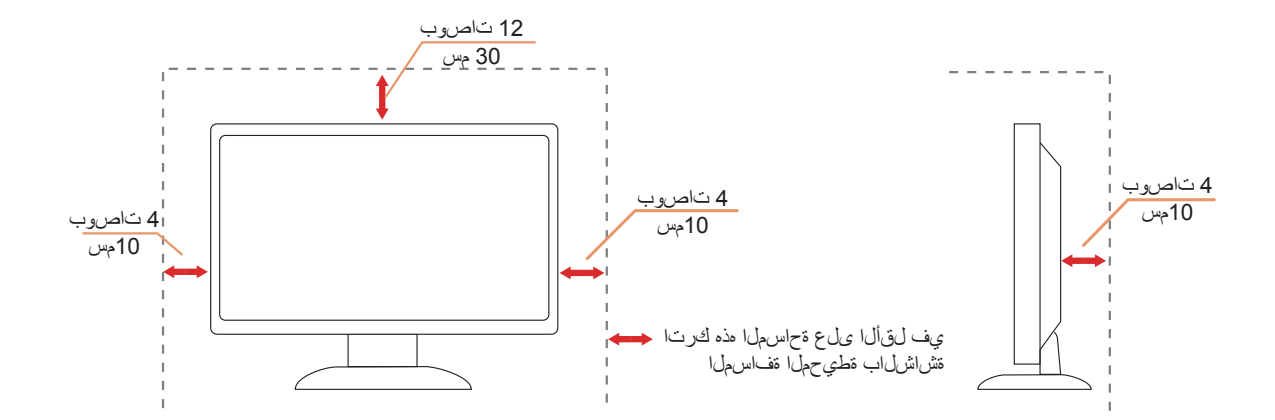

#### **التنظيف**

<span id="page-5-0"></span>قم بتنظيف الغلاف الخارجي بقطعة قماش على نحو منتظم، يمكنك استخدام منظف معتدل لمسح البقع بدلاً من المنظف القوي الذي قد يؤدي إلى كي الغلاف الخارجي للمنتج.

<mark>. ا</mark>لكناد من عدم تسرب المنظف إلى المنتج عند التنظيف، ويجب كذلك ألا تكون قطعة قماش التنظيف خشنة حتى لا تؤدي إلى خدش سطح الشاشة.

ير<br>المريجي فصل كبل الطاقة قبل تنظيف المنتج.

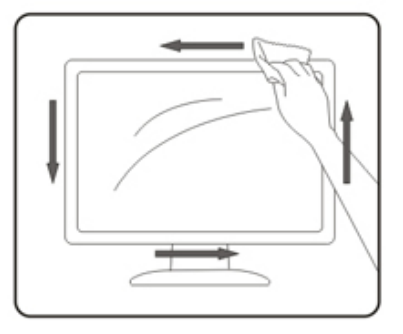

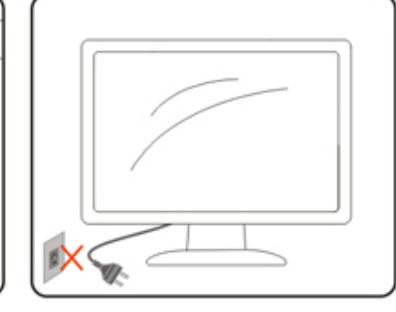

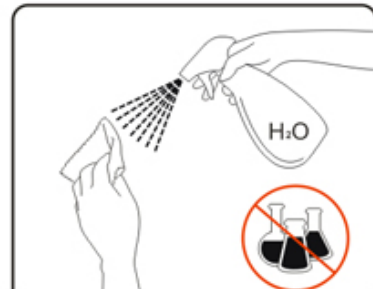

## **غير ذلك**

<span id="page-6-0"></span>في حالة انبعاث رائحة غريبة من المنتج أو أصوات أو دخان، قم بفصل قابس الطاقة على الفور واالتصال بمركز الصيانة.

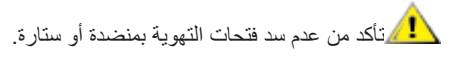

ال تعرض شاشة LCD الهتزازات شديدة أو صدمات قوية أثناء التشغيل.

تجنب الطرق على الشاشة أو إسقاطها أثناء التشغيل أو النقل.

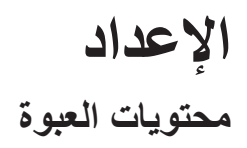

<span id="page-7-0"></span>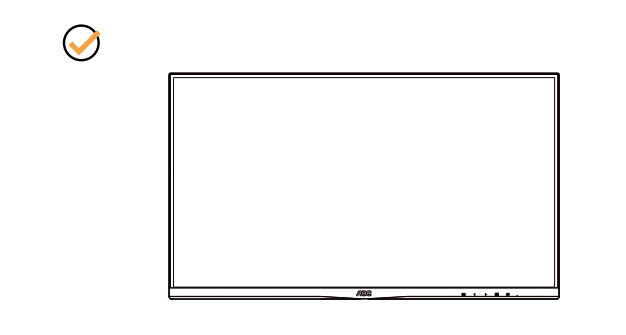

Monitor

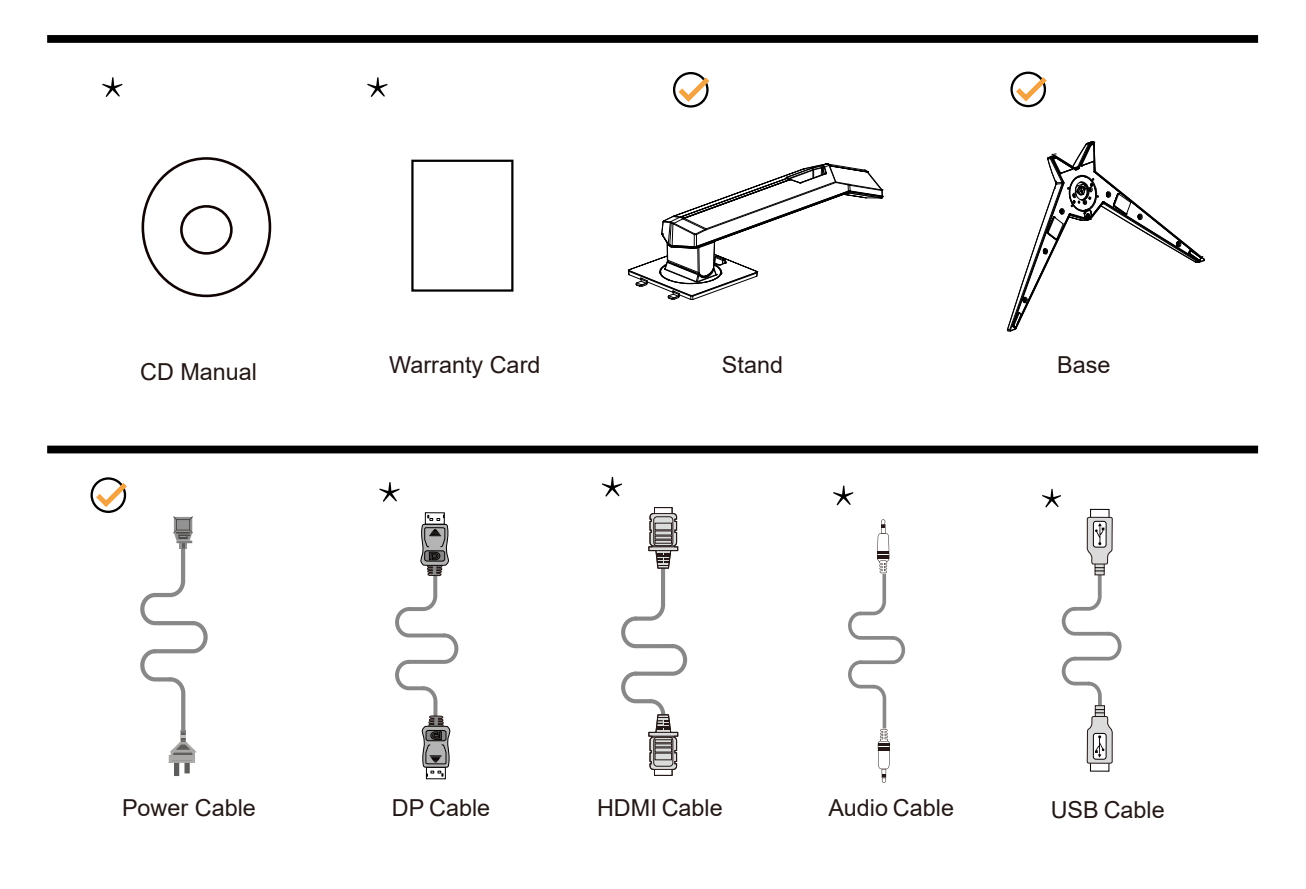

ال تتوفر كل كبالت اإلشارة في كل البلدان والمناطق. يرجى التحقق من الموزع المحلي أو المكتب الفرعي التابع لشركة AOC.

## **إعداد الحامل والقاعدة**

ُيرجى اتباع الخطوات الموضحة أدناه إلعداد القاعدة أو إزالتها.

**اإلعداد:**

<span id="page-8-0"></span>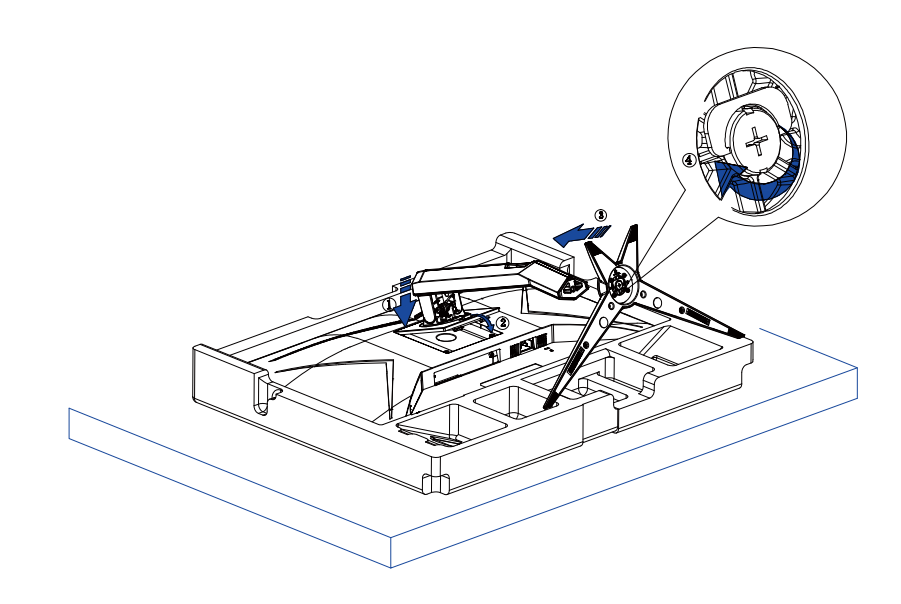

**اإلزالة:**

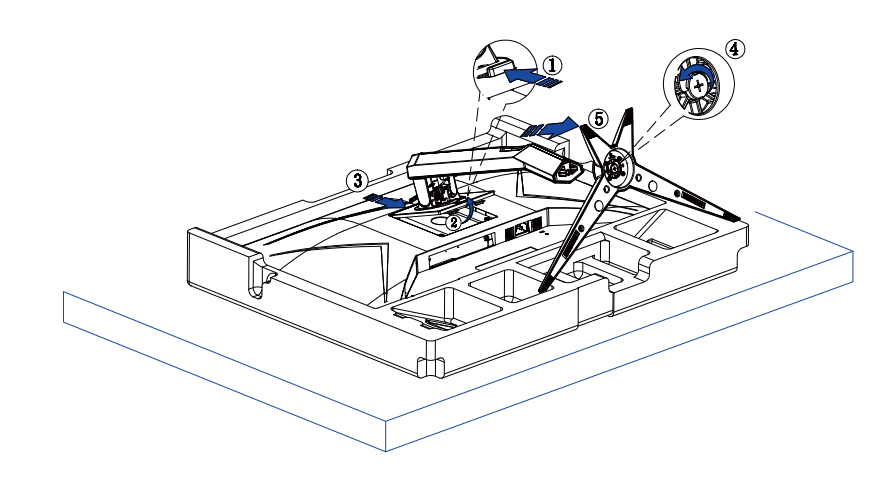

## **ضبط زاوية الرؤية**

<span id="page-9-0"></span>لضمان الحصول على الرؤية المثلى، نوصى بالنظر إلى الشاشة بالكامل، ثم ضبط زاوية الشاشة حسبما يتراءى لك. أمسك الحامل لكي لا تُسقط الشاشة عند تغيير الزاوية. يمكنك ضبط الشاشة كما هو موضح أدناه:

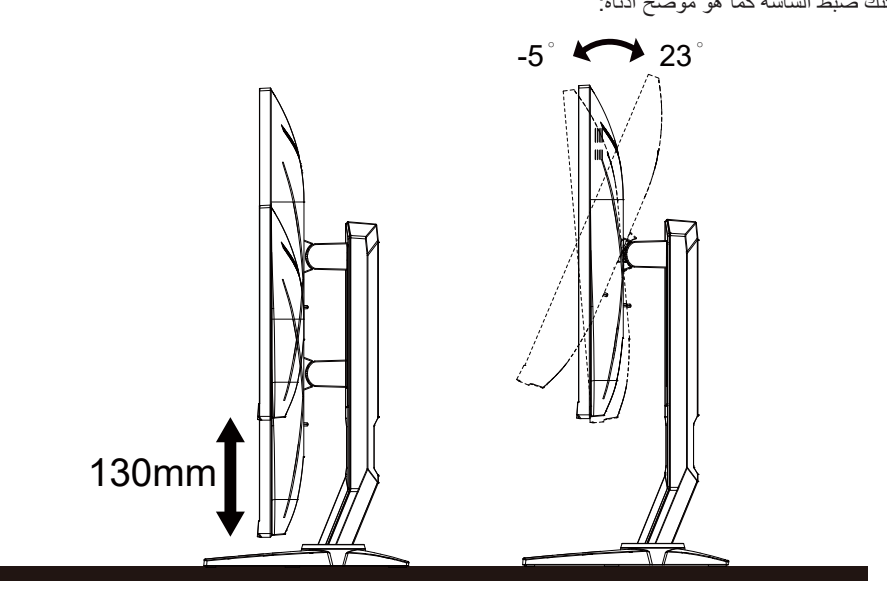

**مالحظة:**

تجنب لمس شاشة LCD عند تغيير الزاوية، فقد يؤدي ذلك إلى إلحاق الضرر بالشاشة أو كسرها.

#### **تحذير:**

- -1 لتجنب تلف محتمل في الشاشة مثل تقشر اللوحة، تأكد من عدم إمالة الشاشة ألسفل بزاوية أكبر من 5- درجات.
	- -2 ا تضغط على الشاشة أثناء ضبط زاويتها. أمسكها من اإلطار فقط.

#### **توصيل الشاشة**

توصيالت الكبالت الموجودة بالجزء الخلفي من الشاشة وجهاز الكمبيوتر:

<span id="page-10-0"></span>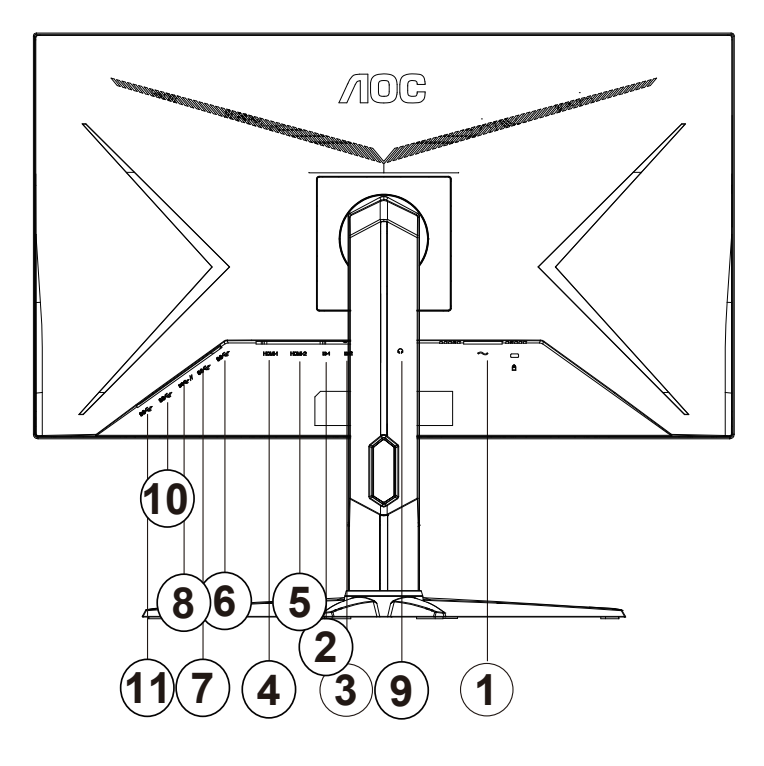

- Power -1
	- $1-DP Y$
	- $Y-DP -Y$
- $1-HDMI 5$
- 2-HDMI -5
- )USB-PC(USB upstream -6
	- Gen1 USB<sup>r</sup>, Y -Y
- charging+Gen1 USB<sup>r</sup>, Y -A
	- Earphone 9
	- Gen1 USB٣,٢-1.
	- Gen1 USB٣,٢-11

#### **التوصيل بالكمبيوتر**

- -1 قم بتوصيل سلك الطاقة بالجزء الخلفي من شاشة العرض بطريقة محكمة.
	- -2 قم بإيقاف تشغيل الكمبيوتر وقم بفصل كبل الطاقة.
- -3 قم بتوصيل كبل اإلشارة الخاص بشاشة العرض بموصل الفيديو الموجود على الجزء الخلفي من الكمبيوتر.
	- -4 قم بتوصيل سلك الطاقة الخاص بالكمبيوتر وشاشة العرض بمأخذ تيار كهربائي قريب.
		- -5 قم بتشغيل الكمبيوتر وشاشة العرض.

في حالة ظهور صورة على الشاشة، تكون عملية التركيب والتوصيل قد تمت بنجاح. ولكن في حالة عدم ظهور صورة، انظر حل المشكالت.

ً لحماية الجهاز، احرص دائما على إغالق جهاز الكمبيوتر وشاشة LCD قبل التوصيل.

10

.

## **التركيب على الحائط**

التحضير لتركيب ذراع التعليق على الحائط االختياري.

<span id="page-12-0"></span>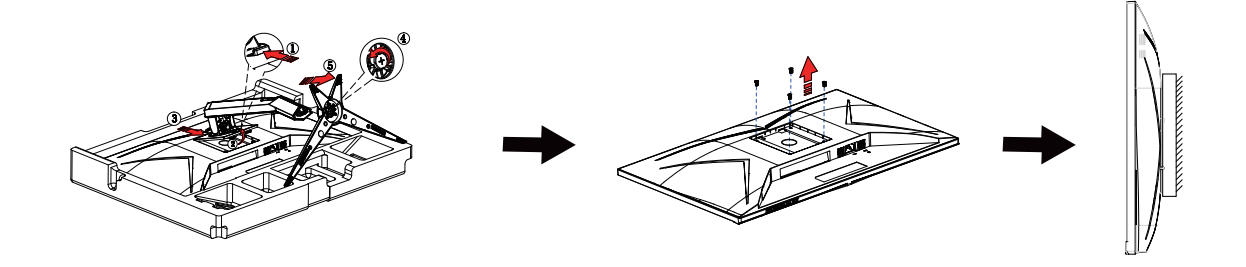

يمكن تركيب الشاشة على ذراع معلق بالحائط يتم شراؤه على حدة. قم بفصل الطاقة قبل هذا اإلجراء. اتبع الخطوات التالية:

.1 قم بإزالة القاعدة.

2. اتبع تعليمات المصنّع لتجميع الذراع المعلق على الحائط.

.3 ضع الذراع المعلق في الحائط على مؤخرة الشاشة. قم بمحاذاة الفتحات الموجودة في الذراع مع الفتحات الموجودة بالشاشة.

.4 أعد توصيل الكبالت. راجع دليل المستخدم المرفق مع ذراع التعليق بالحائط االحتياطي للحصول على تعليمات بشأن التركيب في الحائط.

مالحظة: ال تتوافر فتحات مسامير التعليق VESA مع كافة الطرازات، برجاء التحقق من ذلك مع الموزع أو اإلدارة الرسمية لشركة

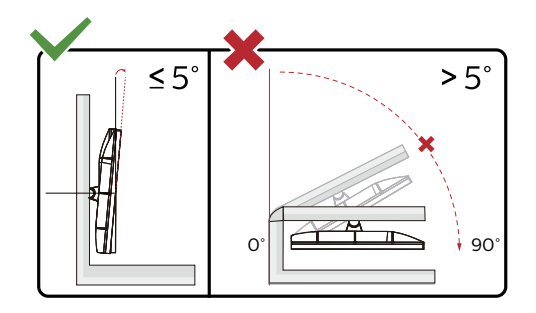

\* قد يختلف تصميم الشاشة عن المبين في الرسوم التوضيحية.

#### **تحذير:**

-1 لتجنب تلف محتمل في الشاشة مثل تقشر اللوحة، تأكد من عدم إمالة الشاشة ألسفل بزاوية أكبر من 5- درجات.

-2 ا تضغط على الشاشة أثناء ضبط زاويتها. أمسكها من اإلطار فقط.

## **الضبط**

**مفاتيح التشغيل السريع**

<span id="page-13-0"></span>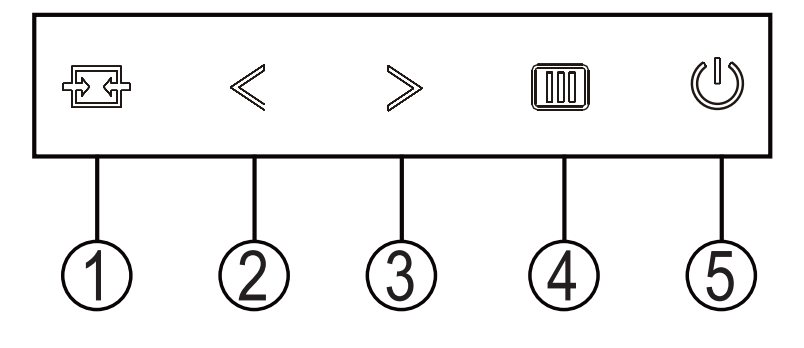

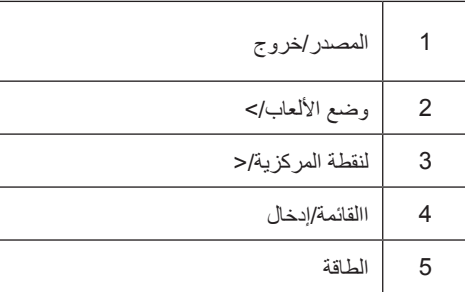

مفتاح كهربائي اضغط على مفتاح التشغيل لتشغيل / إيقاف تشغيل الشاشة.

> القائمة / حدد قم بتنشيط قائمة DSO أو تأكيد ضبط الوظيفة.

#### **وضع األلعاب/<**

عند عدم وجودة أي قائمة معلومات معروضة على الشاشة، اضغط على المفتاح «×» لفتح وظيفة وضع الألعاب، ثم اضغط على المفتاح «×» أو «<» لتحديد وضع ألعاب )FPS أو RTS أو Racing أو 1 Gamer أو 2 Gamer أو 3 Gamer )حسب أنواع األلعاب المختلفة.

#### **النقطة المركزية/>**

عند عدم وجود أي قائمة معلومات معروضة على الشاشة، اضغط على زر Point Dial( النقطة المركزية( إلظهار/إخفاء النقطة المركزية.

تحويل / خروج المصدر

عند إغالق قائمة DSO ، اضغط على هذا المفتاح لتنشيط وظيفة تحويل مصدر اإلشارة ، واضغط باستمرار على هذا المفتاح لتحديد مصدر اإلشارة المعروض في شريط المعلومات ، واضغط على مفتاح القائمة للتكيف مع مصدر اإلشارة المحدد.

عندما تكون قائمة DSO نشطة ، يعمل هذا الزر كمفتاح خروج (للخروج من قائمة DSO).

## **إعداد المعلومات المعروضة على الشاشة**

#### **تعليمات أساسية وبسيطة عن مفاتيح التحكم.**

<span id="page-14-0"></span>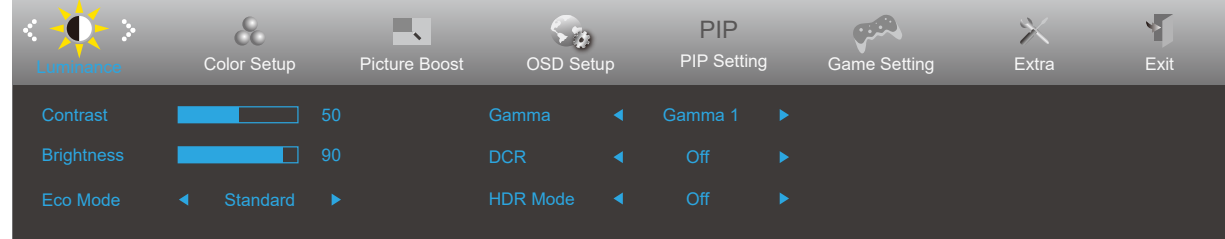

- اضغط على زر القائمة لتنشيط نافذة المعلومات المعروضة على الشاشة.
- اضغط على زر السهم **>** أو **<** للتنقل عبر الوظائف. بمجرد تحديد الوظيفة المطلوبة، اضغط على زر **القائمة** لتنشيطها، واضغط على زر السهم**>** أو **<** للتنقل عبر وظائف القائمة الفرعية. بمجرد تحديد الوظيفة المطلوبة، اضغط على زر **القائمة** لتنشيطها.
- اضغط على زر السهم**>** أو **<** لتغيير إعدادات الوظيفة المحددة. اضغط على الزر AUTO( **تلقائي**( للخروج. إذا أردت تعديل أية وظيفة أخرى، كرر الخطوتين 2  $\mathcal{L}$
- .4 وظيفة قفل المعلومات المعروضة على الشاشة: لقفل المعلومات المعروضة على الشاشة، اضغط مع االستمرار على زر القائمة عندما تكون الشاشة متوقفة عن العمل واضغط زر الطاقة لتشغيل الشاشة. إللغاء قفل المعلومات المعروضة على الشاشة، اضغط مع االستمرار على زر القائمة عندما تكون الشاشة متوقفة عن العمل واضغط زر الطاقة لتشغيل الشاشة..

#### **مالحظات:**

- إذا كان المنتج به مصدر دخل واحد لإلشارة، يتم تعطيل عنصر »تحديد اإلدخال«.
- إذا كان حجم شاشة المنتج :4 3 أو كانت دقة إشارة اإلدخال هي الدقة األصلية ، فإن عنصر »نسبة الصورة« غير صالح.
- .يمكن أن تعرض الحاالت األربع لوضع OCE( باستثناء الوضع القياسي( و RCD ووضع BCD وتمييز النافذة حالة واحدة فقط في كل مرة.

## **Luminance( اإلشراق(**

<span id="page-15-0"></span>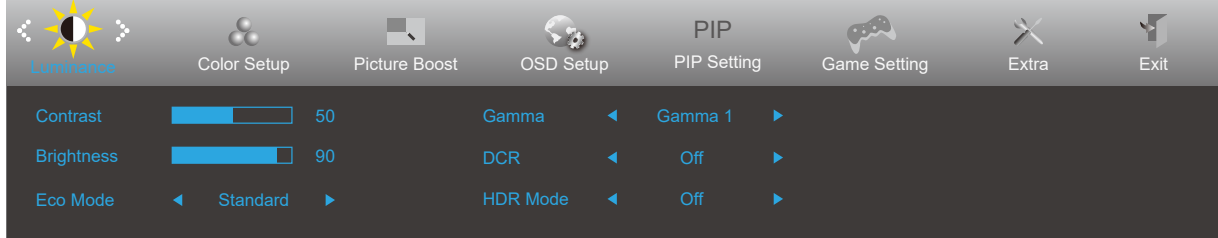

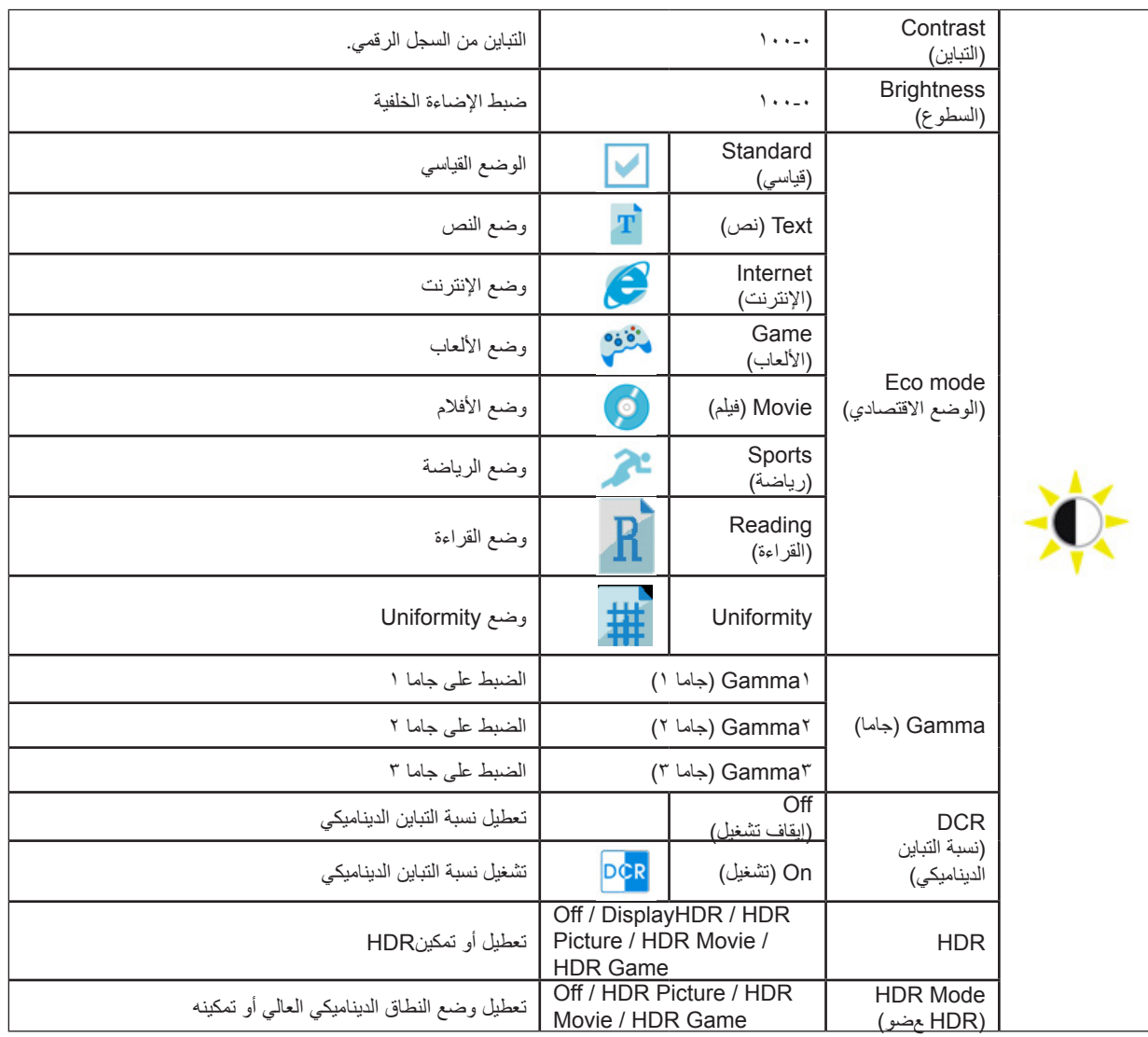

#### **مالحظات:**

.«Gamma» و «Brightness Scene Mode» و «Contrast» رصانـً طبضـ نكميـ لا ، non-off بآلمـ مال على مالع العبض دنع «HDR Mode

## **Setup Color( إعداد اللون(**

<span id="page-16-0"></span>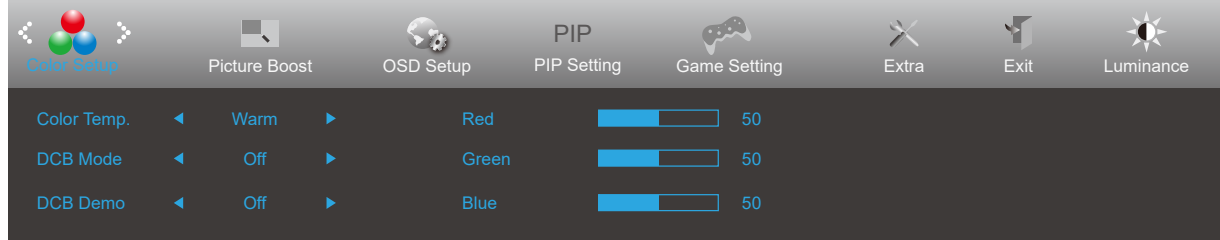

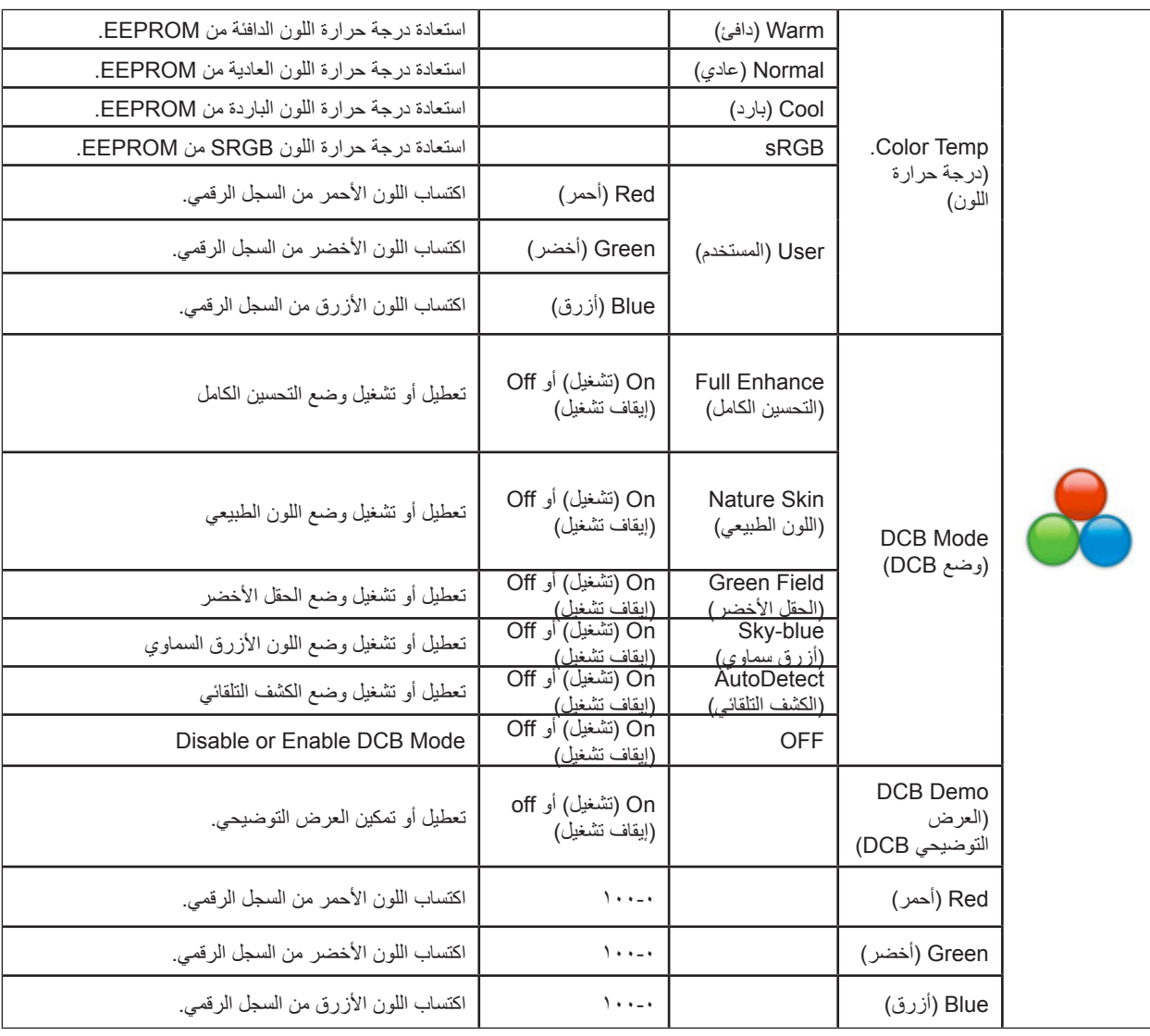

:ةظوحلم

.«ناولألا تادادعإ» نمض ةدوجوملا رصانعلا عيمج ليدعت نكمي ال ، ليغشتلا فاقيإ مدع ةلاح ىلع «عوطسلا» نمض «HDR عضو» طبض دنع

## **Boost Picture( دعم الصورة(**

<span id="page-17-0"></span>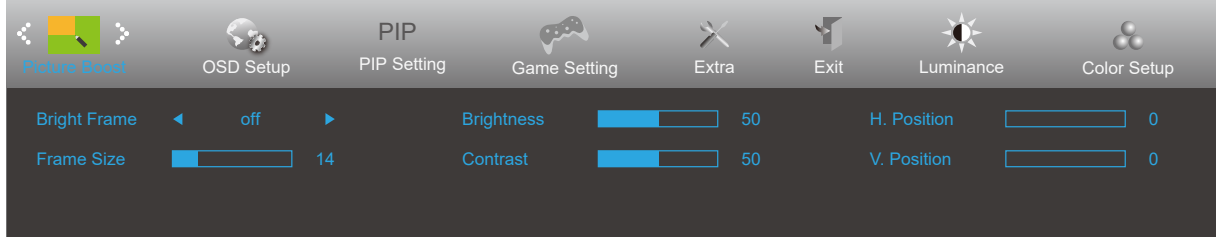

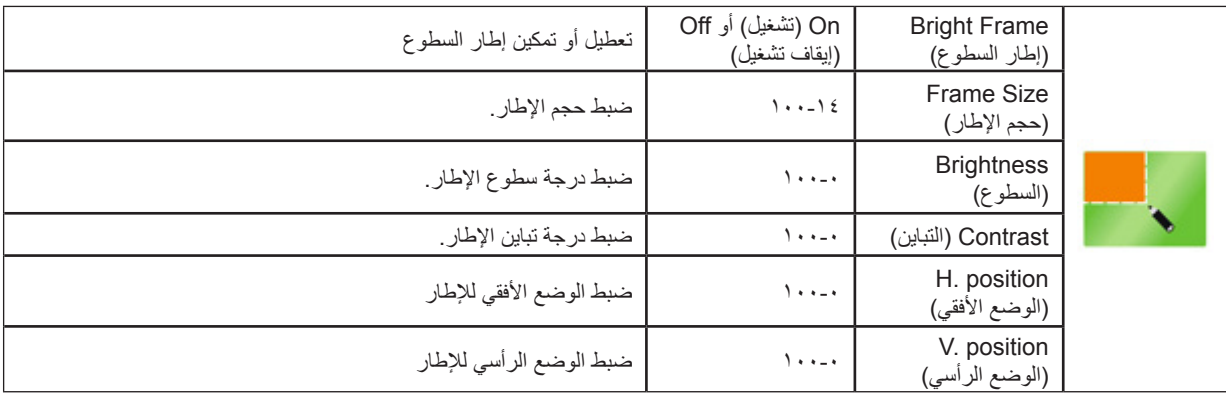

ملحوظة:

1( للحصول على تجربة مشاهدة أفضل ، اضبط السطوع والتباين وموضع اإلضاءة.

2) .عند ضبط "وضع HDR" ضمن "السطوع" على حالة عدم إيقاف التشغيل ، لا يمكن تعديل جميع العناصر الموجودة تحت "سطوع النافذة".

## **Setup OSD( إعداد المعلومات المعروضة على الشاشة(**

<span id="page-18-0"></span>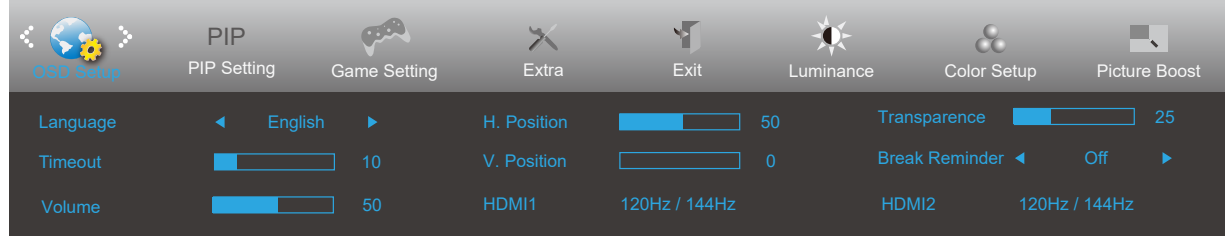

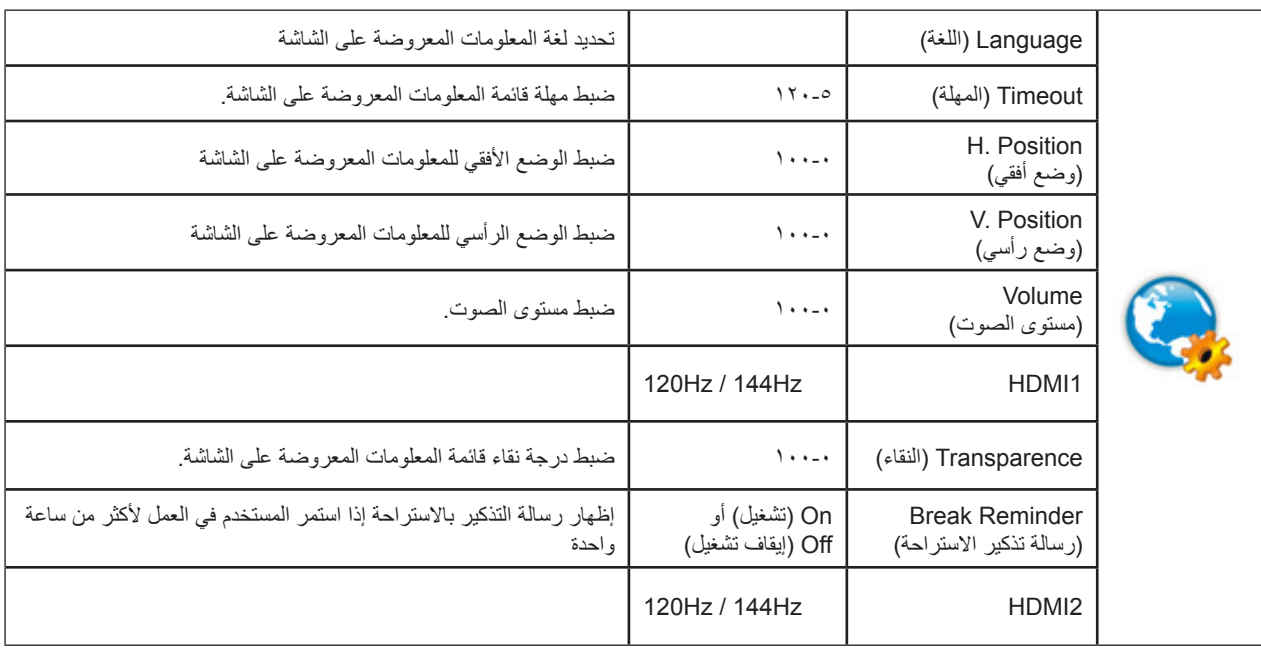

## **(ةروص لخاد ةروص دادعإ)Setting PIP**

<span id="page-19-0"></span>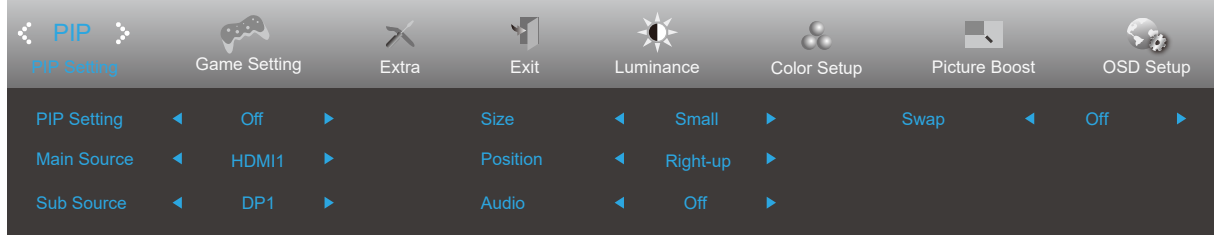

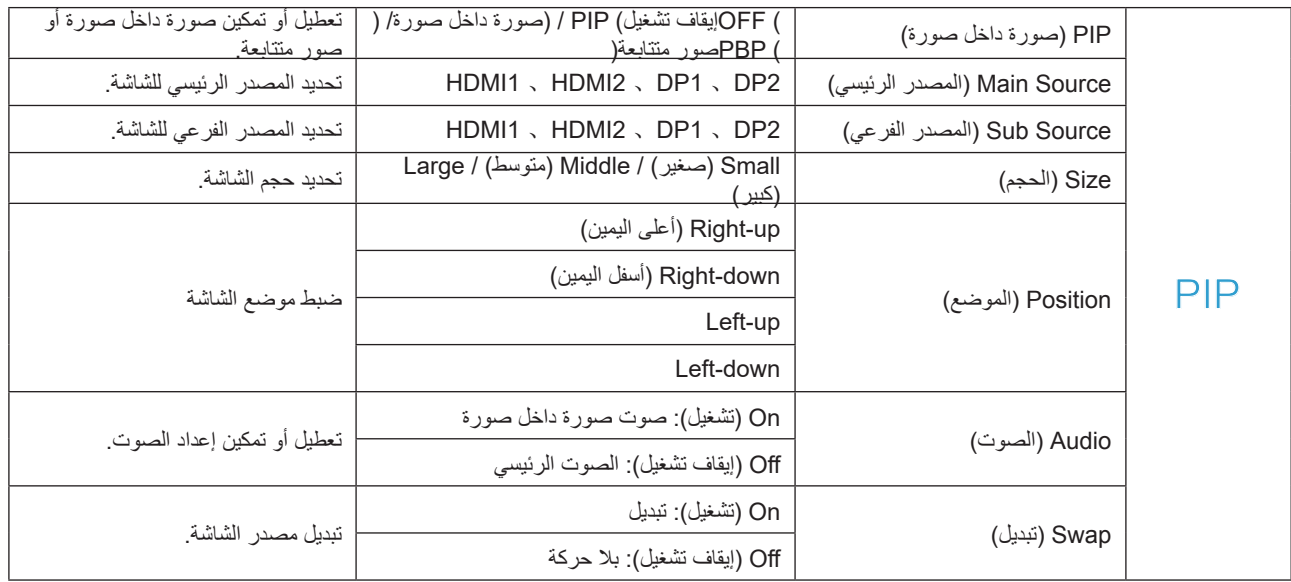

#### **Setting Game( إعداد األلعاب(**

<span id="page-20-0"></span>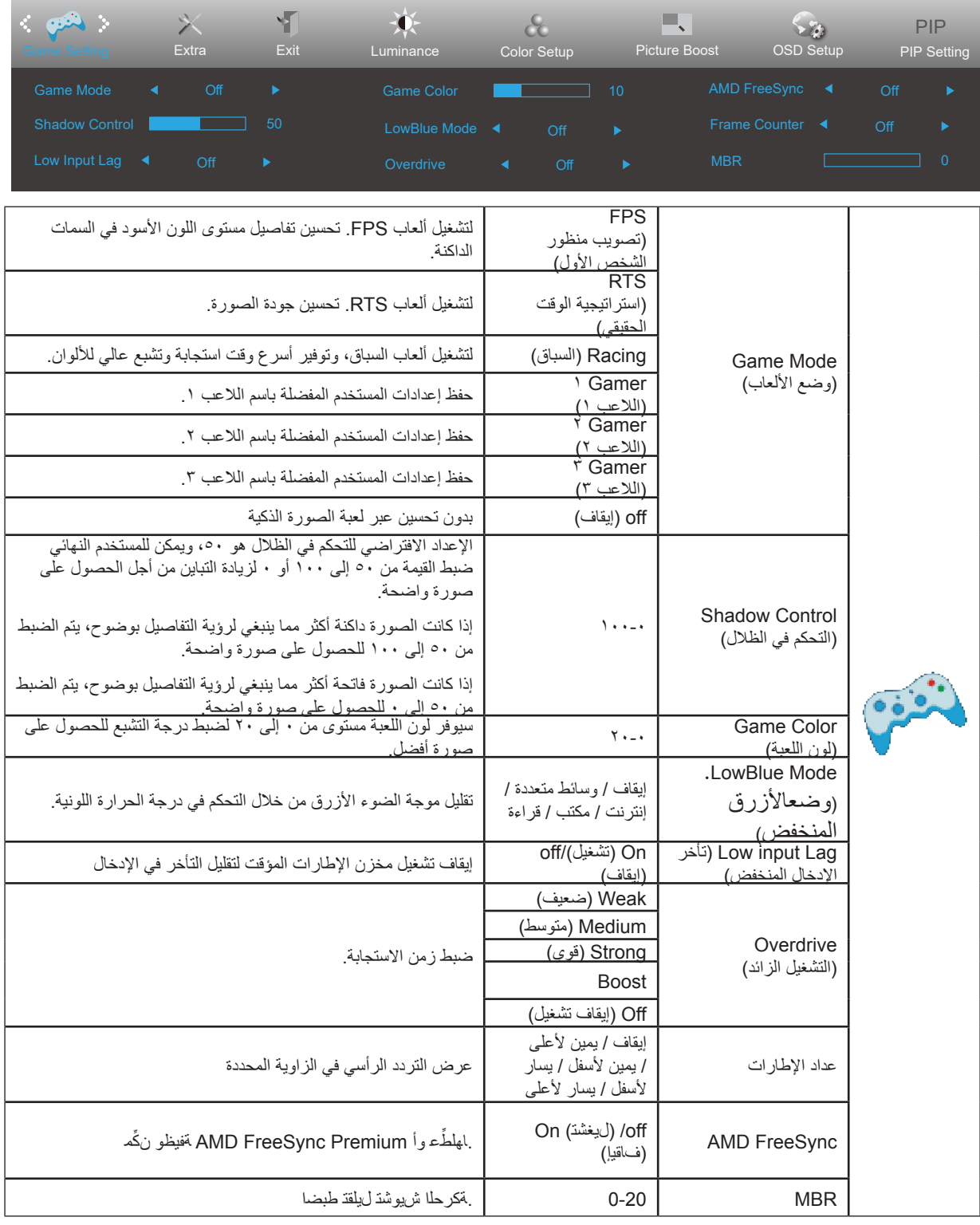

#### ملحوظة:

1. عند ضبط "وضع HDR" ضمن "السطوع" على حالة عدم إيقاف التشغيل ، لا يمكن تعديل عناصر "وضع الألعاب" و "Shadow Control、Game Color" ضمن "إعدادات اللعبة".

.2 ال تتوفر الوظيفتان MBR( تسجيل التمهيد الرئيسي( وOverdrive( التشغيل الزائد( إال عندما تكون وظيفة Premium FreeSync AMD في وضع إيقاف التشغيل.

.3 عندما تكون الوظيفة MBR( تسجيل التمهيد الرئيسي( أو Overdrive( التشغيل الزائد( في وضع التشغيل، سيصبح مستوى السطوع العام أكثر ظلمة من المعتاد.

.4 قد تتسبب الوظيفة MBR( تسجيل التمهيد الرئيسي( أو Overdrive( التشغيل الزائد( في عرض غير معتاد )ارتعاش الصورة وتشويش وتشوه شبحي، وما إلى ذلك).

ه . الوظيفة MBR (تسجيل التمهيد الرئيسي) أو Overdrive (التشغيل الزائد) عبارة عن وضع محسَّن للألعاب. يوصىي بإيقاف تشغيلها عند عدم استخدام وظيفة األلعاب.

## **Extra( الملحقات(**

<span id="page-22-0"></span>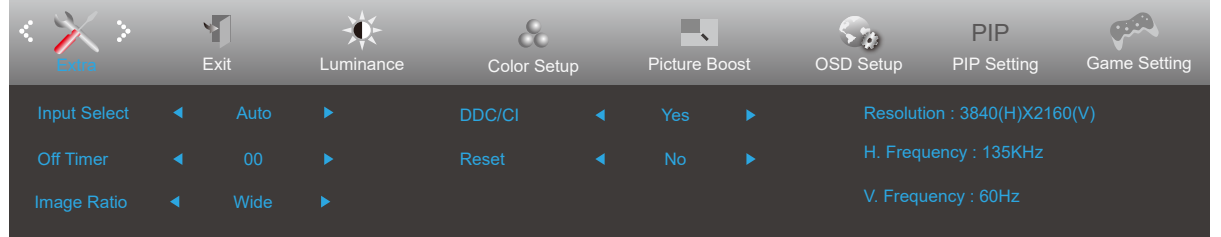

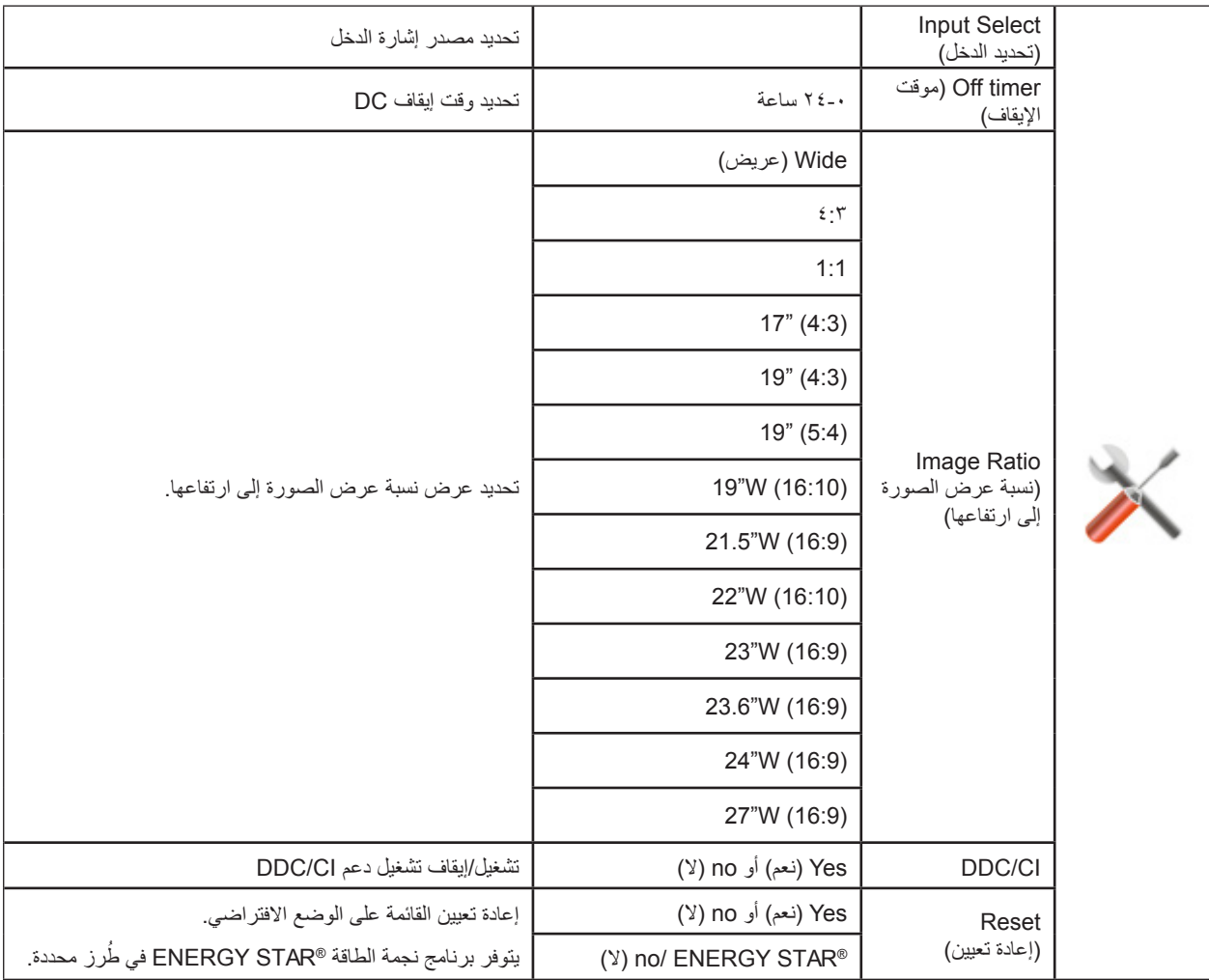

## **Exit( خروج(**

<span id="page-23-0"></span>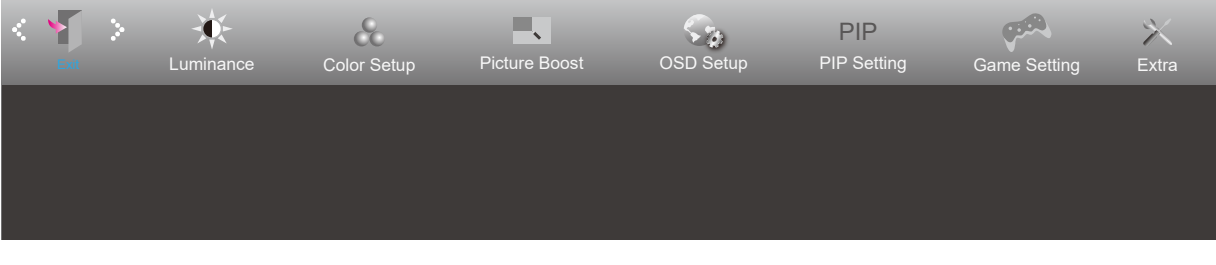

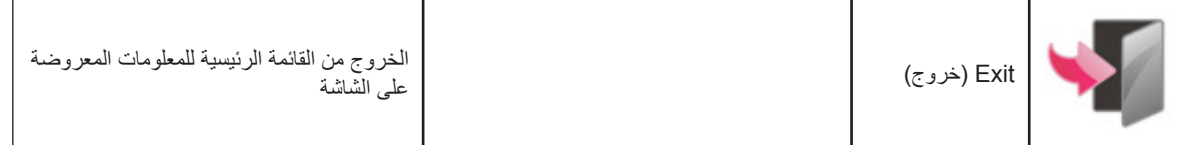

## **مؤشر بيان الحالة**

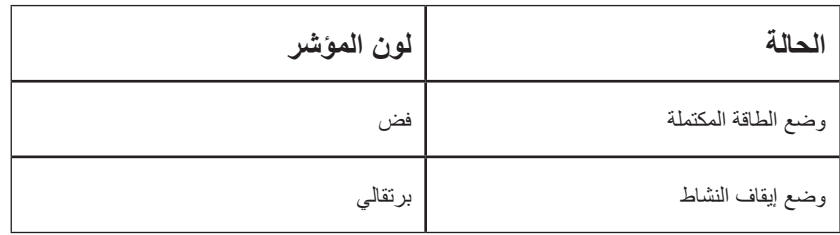

# **استكشاف األعطال وإصالحها**

<span id="page-24-0"></span>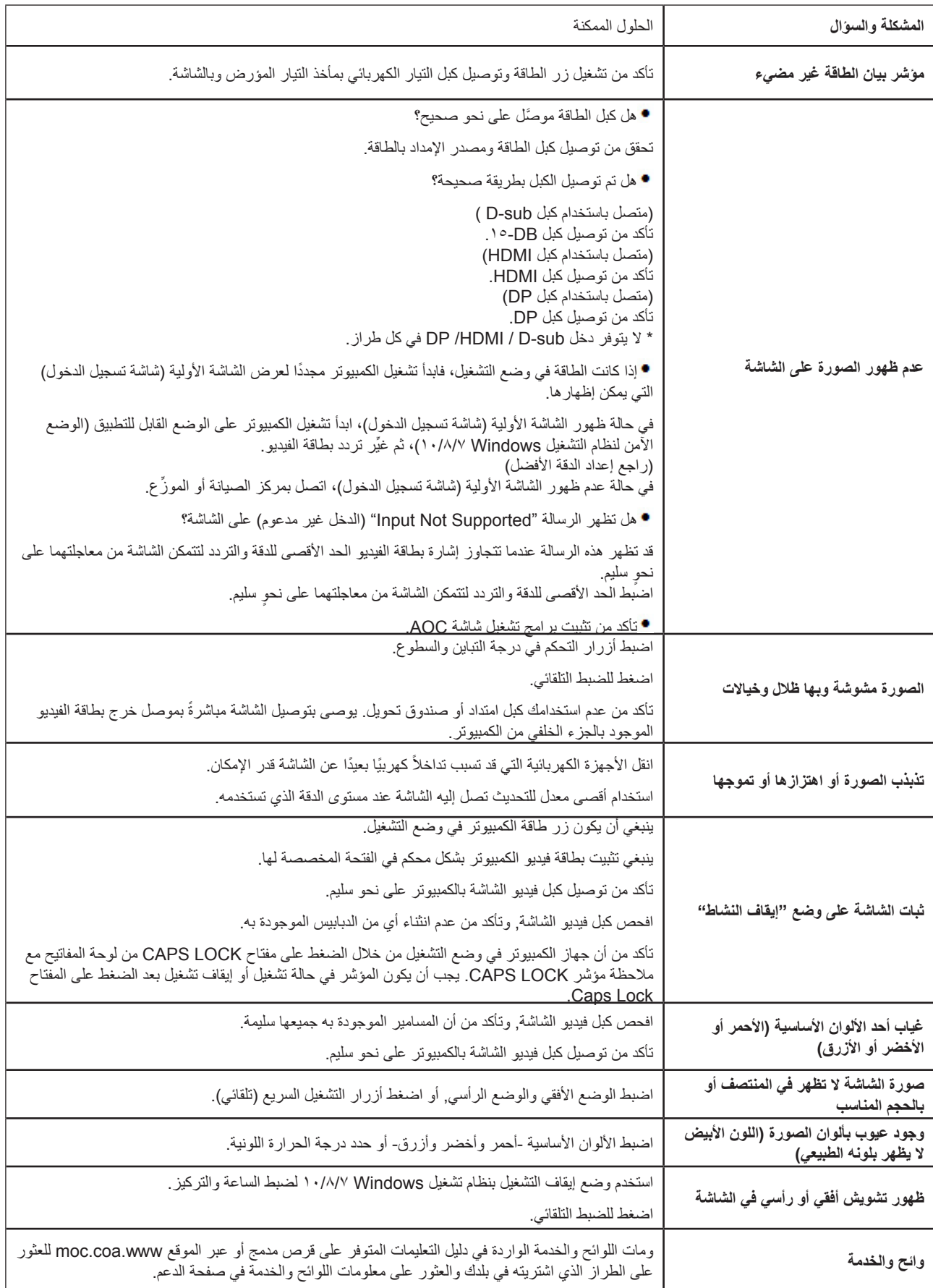

## **المواصفات**

## **مواصفات عامة**

<span id="page-25-0"></span>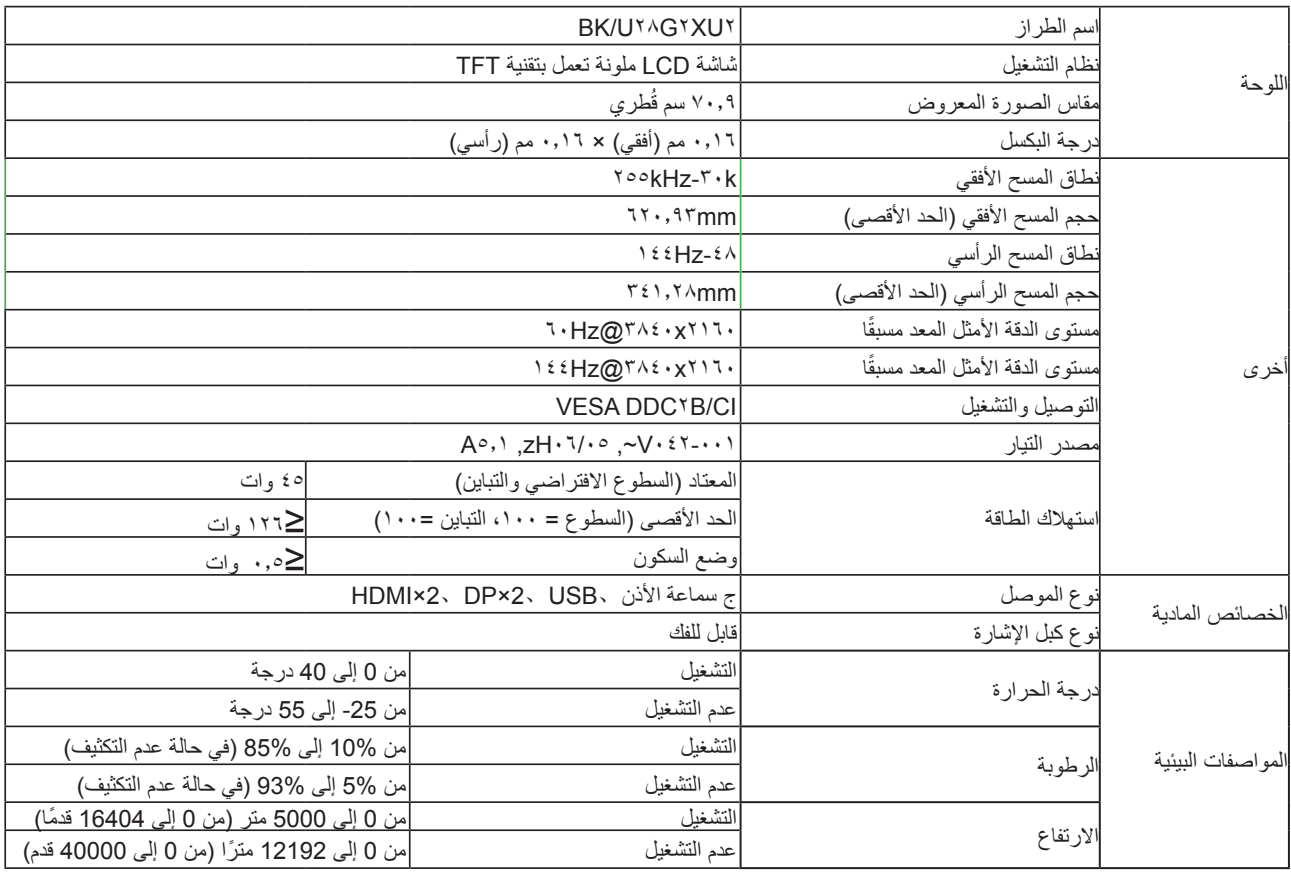

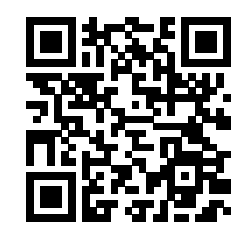

## **ًا أوضاع العرض المعدة مسبق**

<span id="page-26-0"></span>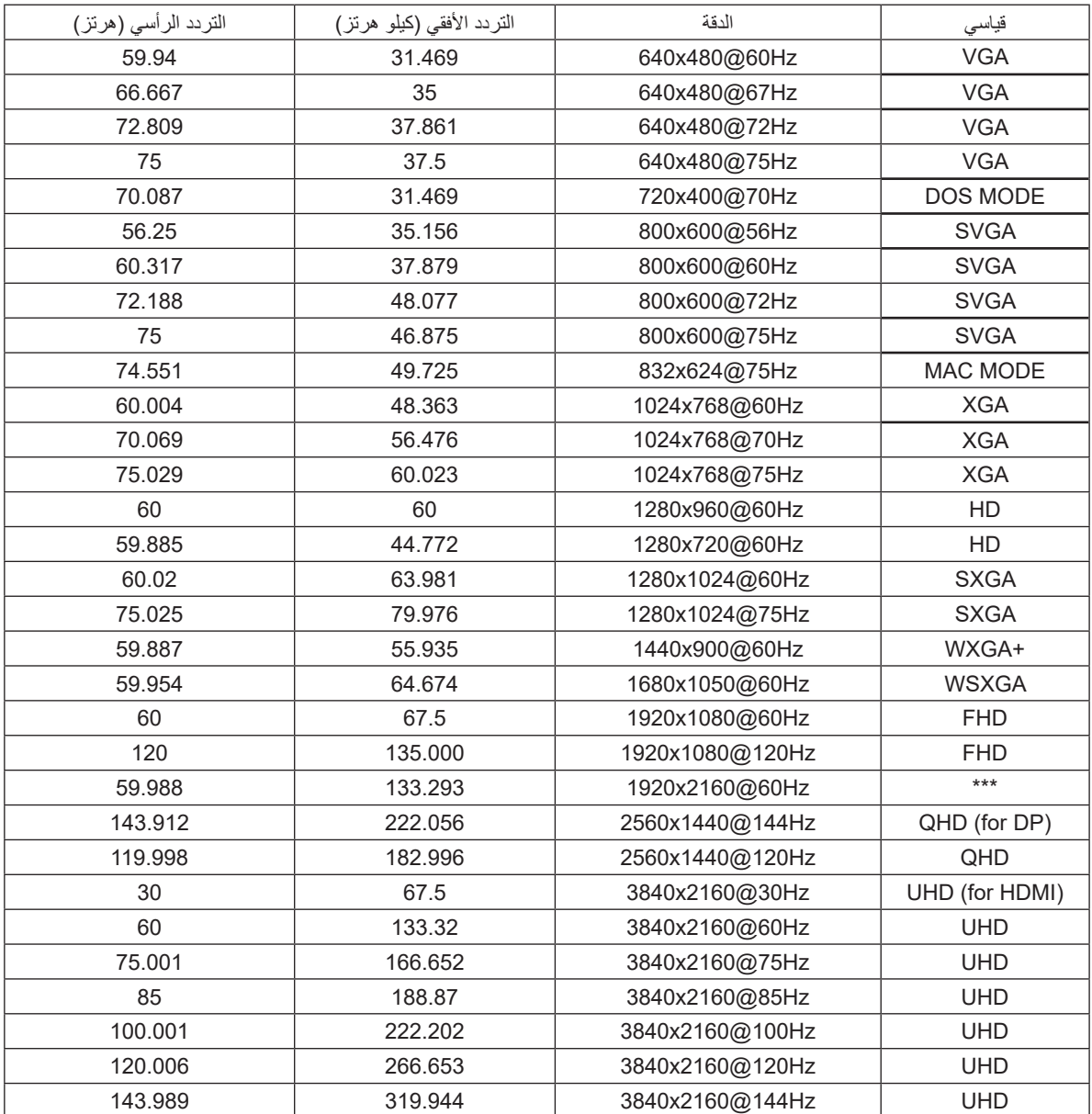

## **تعيين الدبابيس**

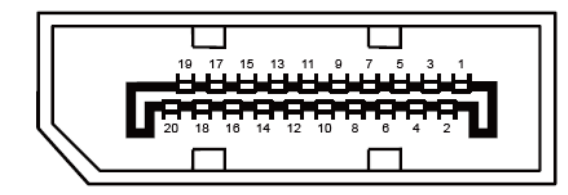

كبل اإلشارة لشاشة عرض ملونة ذو 20 دبوس

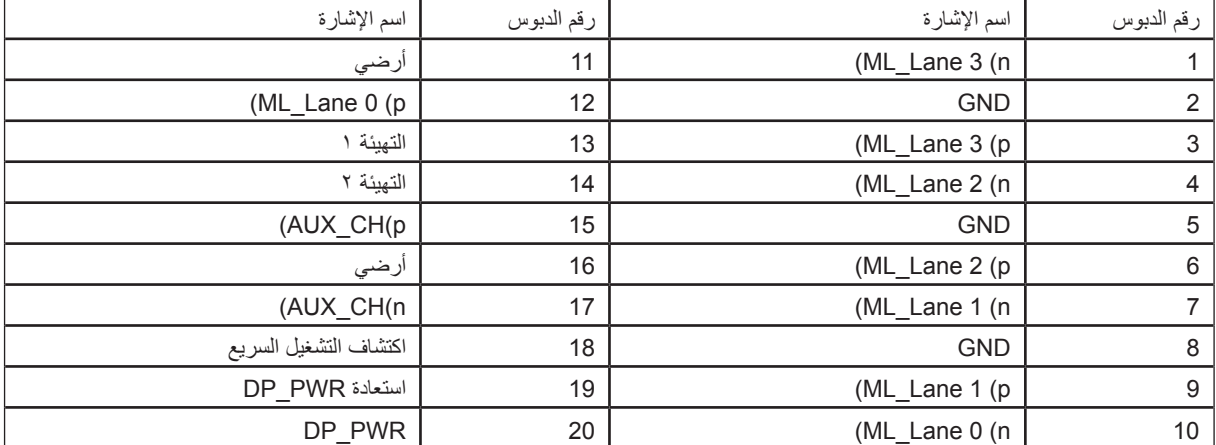

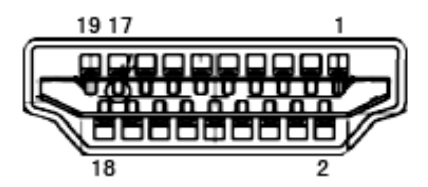

كبل اإلشارة لشاشة عرض ملونة ذو 19 دبوس

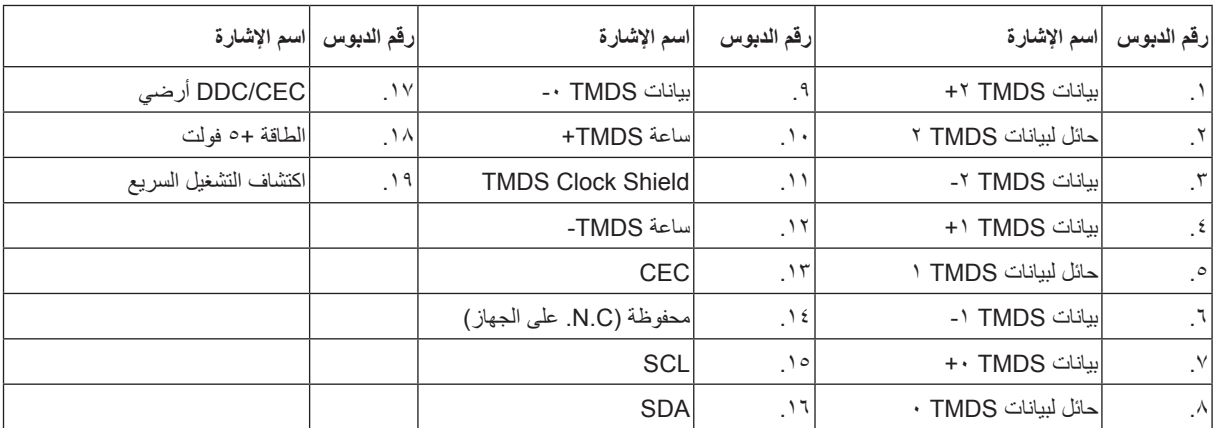

## **التوصيل والتشغيل خاصية B2DDC للتوصيل والتشغيل**

<span id="page-28-0"></span>تتمتع هذه الشاشة بإمكانيات B2DDC VESA المتوافقة مع معيار DDC VESA. وتتيح هذه الخاصية للشاشة إمكانية إبالغ النظام المضيف بهويته كما أنها تقوم بتوصيل معلومات إضافية عن إمكانيات العرض الخاصة به، وذلك وفقًا لمستوى DDC المستخدم.

وتعد DDC2B إحدى قنوات البيانات ثنائية الاتجاه القائمة على بروتوكول I2C، يمكن للنظام المضيف من طلب معلومات عن البيانات التعريفية الممتدة لشاشة العرض .DDC2B بقناة الخاصة( EDID(